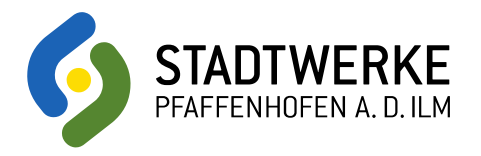

## Nutzungsanleitung

LED Bedeutungen: Erfolgreiche Prüfung / Fahrzeug ist verfügbar Fahrzeug ist verschlossen / Fahrzeug ist gebucht Fehler ist aufgetreten Datenabgleich über Handynetz

- FAHRT STARTEN 1. Fahrzeug auf Schäden im Außen- und Innenraum überprüfen (bei Schäden Service Hotline kontaktieren oder per APP den Schaden dokumentieren)
	- 2. RFID-Chip/Führerschein 1-2 Sekunden auf das Lesegerät an der Windschutzscheibe halten (LED blinkt nun blau)
	- 3. Fahrzeug entriegelt automatisch (LED leuchtet grün)
	- 4. Tür öffnen und Knopf zum entriegeln des Ladekabels links neben dem Lenkrad drücken (siehe Bild)
	- 5. Einsteigen und Startknopf rechts neben dem Lenkrad drücken

RFID-Chip möglichst direkt auf das Lesegerät halten

- FAHRZEUG SCHLIESSEN<br>1. RFID-Chip/Führerschein 1-2 Sekunden an das Lesegerät an der Windschutzscheibe halten (LED blinkt kurz orange)
	- 2. Fahrzeug ist nun verriegelt (LED blinkt orange)

Steht das Fahrzeug längere Zeit ohne eingeschaltete Zündung, kann sich die Wegfahrsperre aktivieren. Problembehandlung:

- 1. Fahrzeug schließen (kann auch vom Fahrzeuginnenraum aus gemacht werden)
- 2. 5 Sekunden warten
- 3. Fahrzeug öffnen (kann auch vom Fahrzeuginnenraum aus gemacht werden)

- FAHRZEUG RÜCKGABE<br>1. Fahrzeug an der Rückgabestation abstellen
	- 2. Fahrzeug auf Schäden im Außen- und Innenraum überprüfen (bei Schäden Hotline kontaktieren oder in der APP angeben)
	- 3. RFID-Chip/Führerschein so lange (ca. 5 Sekunden) an das Lesegerät an der Windschutzscheibe halten bis LED Blau blinkt(während des Vorgangs verriegelt das System die Türen)
	- 4. Sobald LED blau blinkt Führerschein sofort vom Lesegerät nehmen
	- 5. Mietvorgang ist erfolgreich abgeschlossen sobald LED grün blinkt

Besteht ein Fehler, wechselt die LED zu rotem Blinken (Fehlermitteilung wird per Mail oder App geschickt) G Problembehandlung: Schritte 1-5 wiederholen

### Etwas funktioniert nicht?

- 1. Jeweiligen Vorgang wiederholen
- 2. Probleme bestehen fort: 24/7 Service-Hotline anrufen:

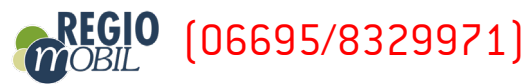

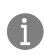

Die am häufigsten auftretenden Fehler passieren Aufgrund von Netzproblemen. Die Carsharing Telematik versucht sich beim Beenden jedes Buchungsvorgangs in das Handynetz einzuloggen.

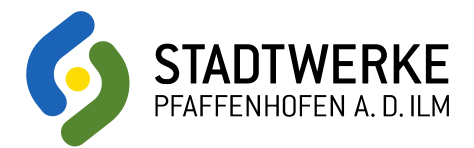

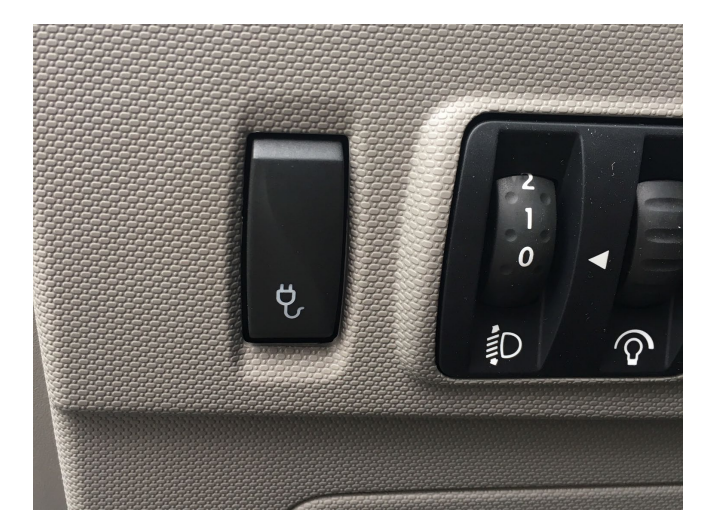

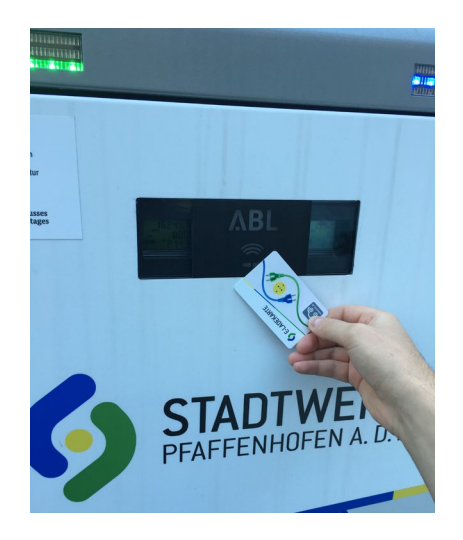

# LADEVORGANG BEENDEN<br>1. Fahrzeug öffnen

- 
- 2. Knopf zum entriegeln des Ladeanschlusses links neben dem Lenkrad drücken (siehe Bild oben)
- 3. Ladekabel von Fahrzeug und Ladesäule abziehen
- 4. Ladekabel im Kofferraum verstauen

- LADEVORGANG STARTEN 1. Knopf zum entriegeln des Ladeanschlusses links neben dem Lenkrad drücken (siehe Bild oben)
	- 2. Mit Ladekabel aus dem Kofferraum Fahrzeug mit der Ladesäule verbinden
	- 3. Ladekarte, hinter der linken Sonnenblende ca. 3 Sekunden unter "ABL" Symbol an Ladesäule halten (rechtes Bild). Ladevorgang startet, wenn blaues Licht an Ladesäule leuchtet.